# **3LCD DATA PROJECTOR QUICK REFERENCE CARD**

"Camera" function is equipped only with the model which has a document imaging camera model.

## **Projecting a Picture**

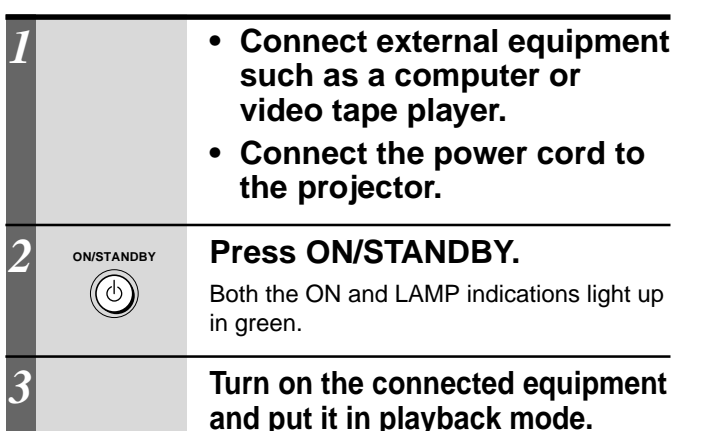

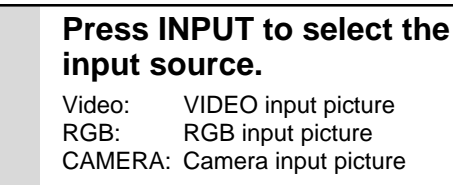

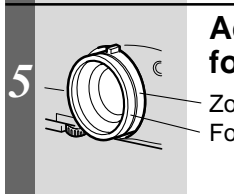

**INPUT**

*4*

#### **Adjust the picture size and focus.**

Zoom ring: Adjust the picture size. Focus ring: Focus the picture.

**stops, unplug the power cord.**

#### **Projecting Images with the Document Imaging Camera** *1 2* **1) Raise up the arm. 4) Open the camera head. Press ARM LIGHT. ARM LIGHT** The light turns on. *3* **Place a document onto or around the projector, and turn the camera head to direction of the document. 5) Turn the camera head. 2) Stretch the arm.** *4* **CAMERA Press CAMERA.** The appeared image is a projected one through the camera. *5* **Move the camera head to 6) Pull up the light. adjust the size of the picture, and focus on the picture by turning the focusing ring on 3) Turn the arm. the camera head. Up : to reduce. 7) Turn the light.** Focusing ring N : Near F : Far**Down : To enlarge.** After using, return the arm to the original position in the reverse order. **Turning Off the Power After Use** *1 3* **Put the connected equipment ON/STANDBY Press ON/STANDBY again.**  $\circledcirc$ **in the stop mode.** (Power turns off and then the lamp goes off.) *4 2* **ON/STANDBY Press ON/STANDBY. After confirming the exhaust fan**

 $\circledcirc$ An instruction message appears.

**For more informations about usage and operations, see the owner's manual.**

### **Adjustment and Function Setting**

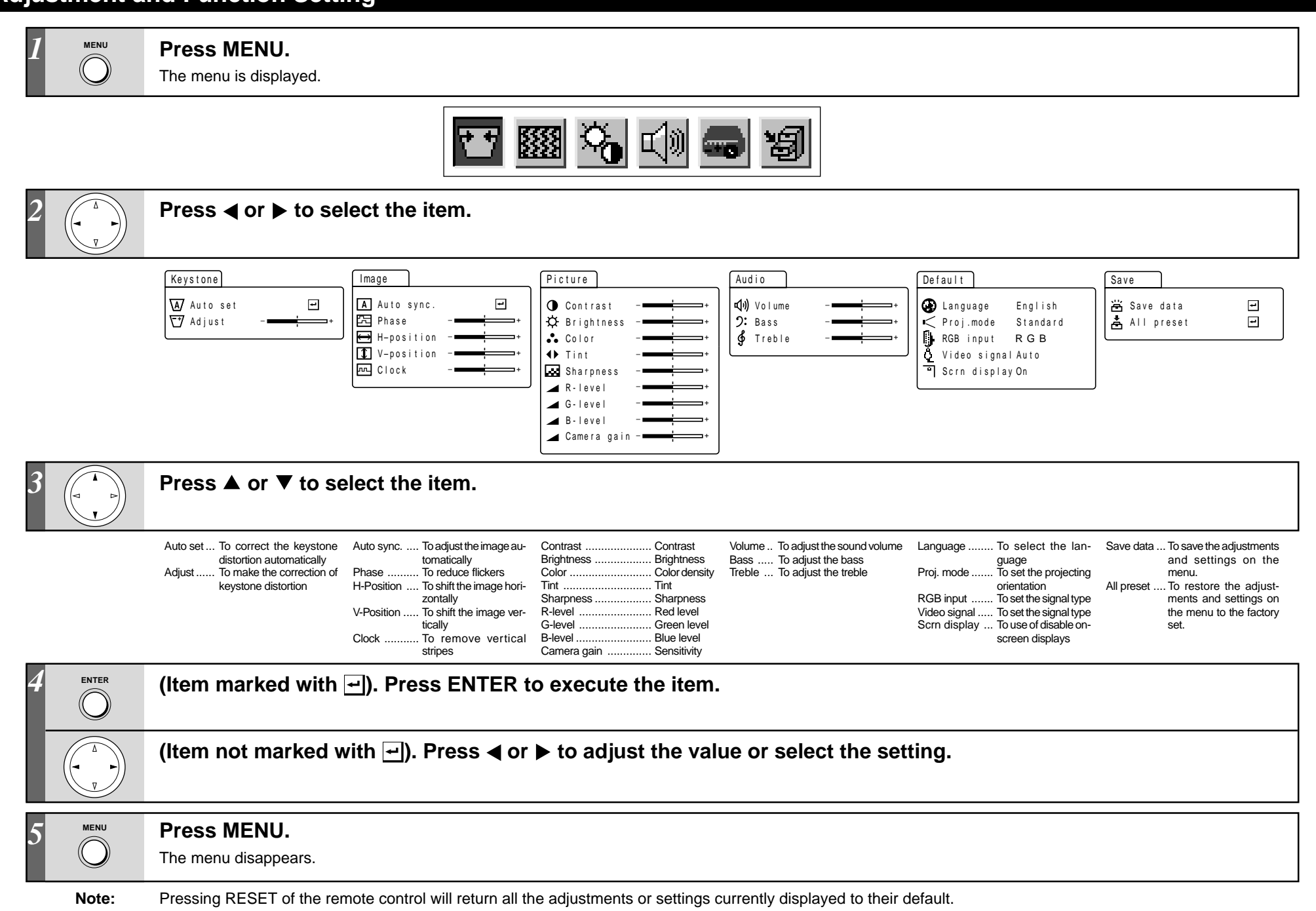